# **[B] Uhlenbrock Elektronik:**

## **Multiprotokolldecoder 76 200 mit Lastausgleich**

Für Lokomotiven mit Allstrommotoren auf Digitalanlagen im Motorola- und DCC-Datenformat.

## **Eigenschaften 76 200**

- Multiprotokolldecoder mit Lastregelung für Motorola und DCC
- Geeignet für Allstrommotoren (Märklin) bis 1,2 A
- Funktioniert mit der Original-Feldspule ohne Umbau des Motors
- Ruhiger Motorlauf duch Motoransteuerung mit 18,75 KHz
- Minimale, maximale und mittlere Geschwindigkeit einstellbar
- Fahrstufentabelle für 14 und 28 Fahrstufenmodus
- Rangiergang (halbe Geschwindigkeit) über F3 schaltbar
- Anfahr-/Bremsverzögerung über F4 schaltbar
- Fahrtrichtungsabhängige Beleuchtung, dimmbar, schaltbar über F0
- 2 Sonderfunktionsausgänge schaltbar über F1 und F2, dimmbar
- Mit Soundschnittstelle SUSI (vierpolige Minibuchse) zum Anschluss von Soundmodulen oder anderen Modulen zur Steuerung von schaltbaren Zusatzfunktionen (f1 bis f12)
- Reagiert auf Bremsstrecken mit Gleichspannung (Uhlenbrock Signalbaustein, Märklin Signalmodul) und DCC konformes Bremssignal (z.B. Power 3)
- Gegen Überhitzung geschützt
- Alle Ausgänge gegen Kurzschluss gesichert
- Konventioneller Wechsel- und Gleichstrombetrieb mit automatischer Umschaltung auf den jeweiligen Betriebsmodus
- Updatefähig durch Flash-Memory
- Programmierbar mit Motorola- und DCC-Digitalgeräten
- Vorbereitet für den Anschluss des LISSY-Sendemoduls 68 400

## **Im Motorolabetrieb**

- 14 Fahrstufen
- Adressbereich 1-80

## **Im DCC-Betrieb**

- 14, 27, 28, 128 Fahrstufen
- Kurze (1-127) und lange (128-9999) Adressen
- NMRA konform
- Hauptgleisprogrammierung
- Programmierbar per Register, CV direkt oder Page Programmierung

## **Beschreibung**

Der Lokdecoder 76 200 ist ein leistungsfähiger Multiprotokolldecoder mit Lastausgleich und SUSI-Soundschnittstelle. Er ist konzipiert für Motoren mit Trommel- oder Scheibenkollektoren. Da er mit der Original-Feldspule funktioniert, braucht der Motor nicht umgebaut zu werden. Er kann in Motorola- und DCC-Digitalsystemen verwendet werden und fährt ebenfalls im Analog-Modus mit Wechselspannung und Fahrtrichtungsumschaltung per Überspannungsimpuls (Märklin-System).

Der Decoder arbeitet mit einer dauernden Stromaufnahme von 1,2 A. Kurzzeitig höhere Einschaltströme werden gut toleriert.

Die Einstellung der Motorkennlinie erfolgt entweder über die minimale, mittlere und maximale Geschwingkeit oder über verschiedene CV's für die einzelnen Geschwindigkeitsstufen.

Die Lastregelung kann durch Regelparameter den verschiedenen Lokmotoren individuell angepasst werden.

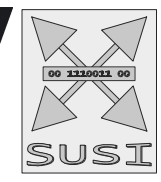

**DIGITAL 2** 

09.04 Be

Der Decoder verfügt über zwei fahrtrichtungsabhängige Beleuchtungsausgänge, sowie über zwei zusätzliche Sonderfunktionsausgänge, die über die Funktionstasten f1 und f2 geschaltet werden. Über die Funktionstasten f3 und f4 können ein Rangiergang mit gedehntem Langsamfahrbereich und die Anfahr-Bremsverzögerung geschaltet werden. Die Zuordnung der Schaltaufgaben wie Beleuchtung, Sonderfunktionsausgänge, Rangiergang und schaltbare Anfahr-/Bremsverzögerung kann den Funktionstasten der Digitalzentrale frei zugeordnet werden (Function Mapping). Der Decoder ist programmierbar über Intellibox, Märklin- und DCC-Steuergeräte. Mit allen Geräten sind alle CV's zu programmieren.

Im Auslieferzustand erkennt der Decoder automatisch die Datenformate Motorola und DCC, den Analogbetrieb mit Wechselspannung, sowie die Märklin-kompatible Bremsstrecke. Die gewünschte Betriebsart kann jedoch auch manuell festgelegt werden.

## **Einbau des Lokdecoders 76 200**

## **Anschluss des Motors**

Trennen Sie die Verbindung zwischen dem Motorschild und der Feldspule auf. Die beiden Drähte in dem Leitungsende, das von der Feldspule kommt, müssen miteinander verlötet bleiben. Isolieren Sie das Leitungsende. Es wird für den Betrieb mit dem Decoder nicht mehr benötigt. Trennen Sie alle anderen Leitungsverbindungen zwischen dem Motorschild und dem Lokchassis auf. Die Leitungen des Decoders werden wie folgt angeschlossen: die

beiden weißen Leitungen an die Zuleitungen zur Feldspule, die grüne und die blaue Leitung an die beiden Anschlüsse am Motor-

schild, die braune Leitung an Masse und die rote Leitung direkt an den Schlei verbleiben am Motor.

## **Anschluss der Lichtfunktion**

Schließen Sie die graue Leitung an die vordere und die gelbe Leitung an die rückwärtige Beleuchtung an. Für fahrtrichtungsunabhängiges Schalten müssen die gelbe und die graue Leitung miteinander verbunden werden. Der zweite Pol der Lampen bleibt mit dem Chassis verbunden.

Probieren Sie aus, ob die Fahrtrichtung stimmt. Sollten die Lämpchen nicht der Fahrtrichtung entsprechend leuchten, muß die Laufrichtung des Motors geändert werden, indem die grüne und die blaue Motorleitung gegeneinander getauscht werden.

## **Anschluss von Sonderfunktionen**

Statt der Glühlampen für die Beleuchtung können auch andere Verbraucher, wie beispielsweise ein Rauchgenerator, an die Lichtausgänge angeschlossen werden.

Für fahrtrichtungsunabhängiges Schalten können die Ausgänge miteinander verbunden werden. **Hinweis**: Falls die Fahrtrichtung der Lok nicht mit der Anzeige Ihrer Digitalzentrale übereinstimmt, können Sie über die CV 29 Bit 0 die Fahrtrichtung umkehren.

Zusätzliche Sonderfunktionen wie Rauchgenerator, Telexkupplung oder eine Führerstandsbeleuchtung können an die Sonderfunktionsausgänge A1 und A2 angeschlossen werden. Die Zuleitung des Verbrauchers wird direkt an die Decoderplatine angelötet. Die Rückleitung wird entweder mit dem schwarzen Kabel des Decoders oder mit dem Lokchassis (Masse) verbunden.

> Auf der Oberseite des Decoders, direkt neben der Aussparung befinden sich die beiden Lötpunkte für A1 und A2 für den Anschluss zusätzlicher Sonderfunktionen.

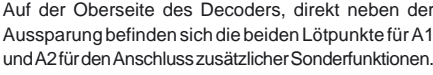

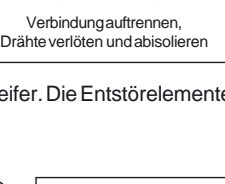

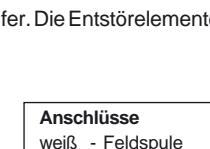

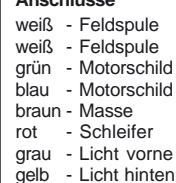

#### **Befestigung des Decoders im Fahrzeug**

Der Decoder hat ein Befestigungsloch und kann in Märklin Fahrzeugen anstelle des Fahrtrichtungsumschaltrelais mit der Originalschraube direkt am Chassis angeschraubt werden.

Falls dies nicht möglich sein sollte, benutzen Sie das beigelegte Klebepad, um den Decoder an einer beliebigen Stelle in der Lok zu befestigen.

#### **Motor-Entstörung**

Fährt die Lok mit falscher Geschwindigkeit oder wechselt sie plötzlich die Fahrtrichtung, so ist die Datenübertragung zum Decoder gestört. Der Lokmotor ist nicht oder unzureichend entstört und muss mit den entsprechenden Elektronikbauteilen nachgerüstet werden.

Drosselspule M .<br>Kondenestor Drosselspule

Zwischen die beiden Zuleitungen des Motors wird ein Kondensator 100 nF eingelötet und in jede Zuleitung vom Decoder zum Motor wird eine Drosselspule 10 µH eingefügt.

Die entsprechenden Bauteile erhalten Sie als Uhlenbrock Motor-Entstörsatz 71 500.

#### **Inbetriebnahme**

Überprüfen Sie den korrekten Einbau mit einem Durchgangsprüfer oder einem Ohmmeter. Achten Sie bei der Platzierung des Bausteins im Fahrzeug darauf, dass nirgendwo eine leitende Verbindung entsteht! Stellen Sie sicher, dass auch nach Schließen der Lok keine Kurzschlüsse entstehen können und keine Kabel eingeklemmt werden.

## **Anschluss des LISSY-Sendemoduls 68 400**

Falls kein Soundmodul benutzt wird, kann das Sendemodul in die SUSI-Schnittstelle eingesteckt werden. Zum Betrieb des Moduls muss dann Bit 1 der CV 49 auf den Wert 1 gesetzt werden. Sollen gleichzeitig ein Soundmodul und das LISSY-Sendemodul an einem Decoder betrieben werden, so wird das Soundmodul immer über die SUSI-Schnittstelle angeschlossen und das LISSY-Sendemodul immer über die in der Abbildung gezeigten Lötpunkte angeschlossen:

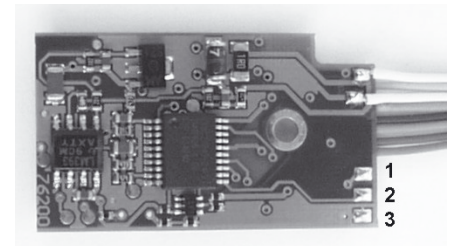

- $1 + 20$  V (rot)
- 2 Signal LISSY (blau)
- 3 Decodermasse (schwarz)

**Wichtig**: Da die beiden Bausteine unterschiedliche Befehle erhalten, ist ein gemeinsamer Anschluss an die SUSI-Schnittstelle unter Verwendung des SUSI-Verteilers 71 100 leider nicht möglich.

Für den Betrieb des Sendemoduls an den Lötpunkten muss Bit 1 der CV 49 auf den Wert 0 gesetzt werden (Werkseinstellung).

**Ein Kurzschluss im Bereich von Motor, Beleuchtung, Schleifer und Radsätzen zerstört den Baustein und eventuell die Elektronik der Lok!**

## **Digitaler und analoger Fahrbetrieb**

Auf digitalen Anlagen läßt sich der Decoder im Motorola- oder DCC-Datenformat steuern. Für den DCC-Betrieb sind 28 Fahrstufen voreingestellt.

Wird der Decoder auf konventionellen Anlagen eingesetzt, so kann er entweder mit einem Wechselspannungstrafo (System Märklin) oder mit einem Gleichstromfahrgerät gesteuert werden. Alle Betriebsarten werden vom Decoder automatisch erkannt.

## **Programmierung**

Die Grundlage aller Einstellungsmöglichkeiten des Decoders bilden die Configurations-Variablen (CV's) gemäß der DCC-Norm. Der Decoder kann mit der Intellibox, DCC-Zentralen und Motorolazentralen programmiert werden.

## **Programmierung mit der Intellibox**

Wir empfehlen, unabhängig davon, in welchem Format später gefahren werden soll, den Decoder über das Programmiermenü für DCC-Decoder zu programmieren.

Die Intellibox unterstützt die Programmierung von DCC-Decodern mit einem komfortablen Eingabemenü. Lange Adressen müssen nicht mühsam ausgerechnet werden, sie können direkt eingegeben werden. Die Intellibox errechnet automatisch die Werte für CV17 und CV18.

Zur genauen Vorgehensweise lesen Sie bitte das entsprechende Kapitel im Intellibox Handbuch.

## **Programmierung mit DCC-Geräten**

Benutzen Sie das Programmiermenü Ihrer DCC Zentrale, um die Decoder CV's per Register, CV direkt oder Page Programmierung auszulesen und zu programmieren. Es ist ebenfalls möglich den Decoder per Hauptgleisprogrammierung mit einer DCC Digitalzentrale zu programmieren. Die genaue Vorgehensweise entnehmen Sie bitte dem Handbuch der verwendeten Zentrale.

## **Programmierung von langen Adressen ohne Programmiermenü**

Wird die Programmierung mit Zentralen durchgeführt, die die Programmierung nicht mit einem Eingabemenü unterstützen, muss der Wert für CV 17 und CV 18 errechnet werden. Hier die Anleitung zur Programmierung der Adresse 2000.

- Teilen Sie den Adresswert durch 256 (2000:256 = 7 Rest 208).
- Nehmen Sie das Ganzzahlergebnis (7) und addieren Sie 192 hinzu.
- Tragen Sie das Ergebnis (199) als Wert in CV 17 ein.
- Tragen Sie den Rest (208) als Wert in CV 18 ein.
- *Wichtig*: Setzen Sie Bit 5 von CV 29 auf 1, damit der Decoder die lange Adresse auch benutzt.

#### **Wert für Konfigurationsvariable errechnen**

Über die CV's 29 und 49 lassen sich verschiedene Einstellungen am Decoder vornehmen.

Der einzugebende Wert errechnet sich aus der CV-Tabelle, indem die Werte der gewünschten

Funktionen addiert werden.

#### **Beispiel**

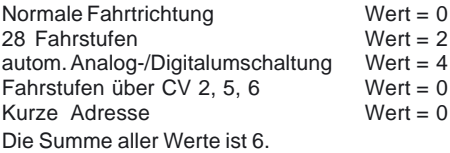

Dieser Wert ist als Voreinstellung ab Werk in CV 29 abgelegt.

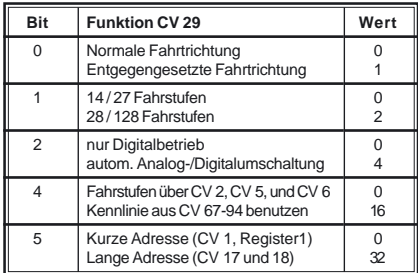

## **Programmierung mit einer Märklin Zentrale**

Mit einer Märklin Zentrale können alle CV's programmiert, aber nicht ausgelesen werden.

- 1. Zentrale aus- und einschalten.
- 2. Adresse des Decoders anwählen und Licht einschalten.
- 3. Die Fahrtrichtungsumschaltung 5 mal direkt hintereinander betätigen.
- 4. Jetzt blinkt die hintere Beleuchtung 4 x langsam.
- 5. An der Zentrale die Nummer der zu programmierenden CV wie eine Lokadresse eingeben.
- 6. Die Fahrtrichtungsumschaltung kurz betätigen. Jetzt blinkt die hintere Beleuchtung 4 x schnell.

7. Den gewünschten Wert für die CV wie eine Lokadresse an der Zentrale eingeben. 8. Die Fahrtrichtungsumschaltung kurz betätigen. Jetzt blinkt die hintere Beleuchtung 4 x langsam.

Falls weitere CV's programmiert werden sollen, Punkt 5-8 wiederholen.

Wenn die Programmierung beendet werden soll, die Zentrale auf "STOP" schalten oder die Adresse "80" eingeben und kurz die Fahrtrichtungsumschaltung betätigen.

Da bei der Programmierung mit einer Motorola Digitalzentrale von Märklin nur Eingaben von 01 bis 80 möglich sind, muss der Wert "0" über die Adresse als "80" eingegeben werden.

## **Page-Register zur Eingabe von CV-Nummern größer 79**

CV-Adressen größer als 79 können nur mit Hilfe des Page-Registers programmiert werden. Dieses Page-Register ist die CV 66. Wird die CV 66 mit einem Wert größer 0 beschrieben, so wird bei allen nachfolgenden Programmiervorgängen der Inhalt der CV 66 mal 64 zu jedem folgenden eingegebenen Adresswert hinzuaddiert. Der eingegebene Wert muss im Bereich 1 bis 64 liegen. Mit Verlassen des Motorola-Programmiermodus wird das Page-Register (CV 65) automatisch wieder zu Null gesetzt.

#### **Beispiel**

Soll die CV 82 mit dem Wert 15 programmiert werden, so muss zuerst die CV 66 mit dem Wert 1 programmiert werden. Anschließend kann die CV 18 mit dem Wert 15 programmiert werden. Im Decoder wird jetzt der Wert 15 in der CV Adresse 82 abgelegt, die sich aus der Addition des Inhalts der CV 66 (im Beispiel 1) multipliziert mit 64 (also 64) und der eingegebenen CV Adresse an der Zentrale (18) ergibt.

## **Offset-Register zur Eingabe von CV-Werten größer 79**

CV-Werte größer 79 können nur mit Hilfe des Offset-Registers programmiert werden. Dieses Offset Register ist die CV 65. Wird die CV 65 mit einem Wert > 0 beschrieben, so wird bei allen nachfolgenden Programmiervorgängen der Inhalt der CV 65 mit 4 multipliziert und zu jedem im Folgenden programmieren CV-Wert hinzuaddiert und in der entsprechenden CV abgelegt. Mit Verlassen des Motorola-Programmiermodus wird das Offset-Register (CV 66) automatisch wieder zu Null gesetzt.

#### **Beispiel**

Soll die CV 49 mit dem Wert 157 programmiert werden, so muss zuerst die CV 65 mit dem Wert 25 programmiert werden. Anschließend kann die CV 49 mit dem Wert 57 programmiert werden. Im Decoder wird jetzt der Wert 4 \* 25 + 57 abgelegt.

**Hinweis**: Bei der Programmierung der CV 65 und der CV 66 bleibt der Inhalt von Offset- und Page-Register unberücksichtigt.

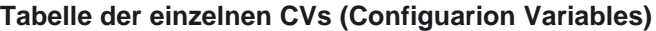

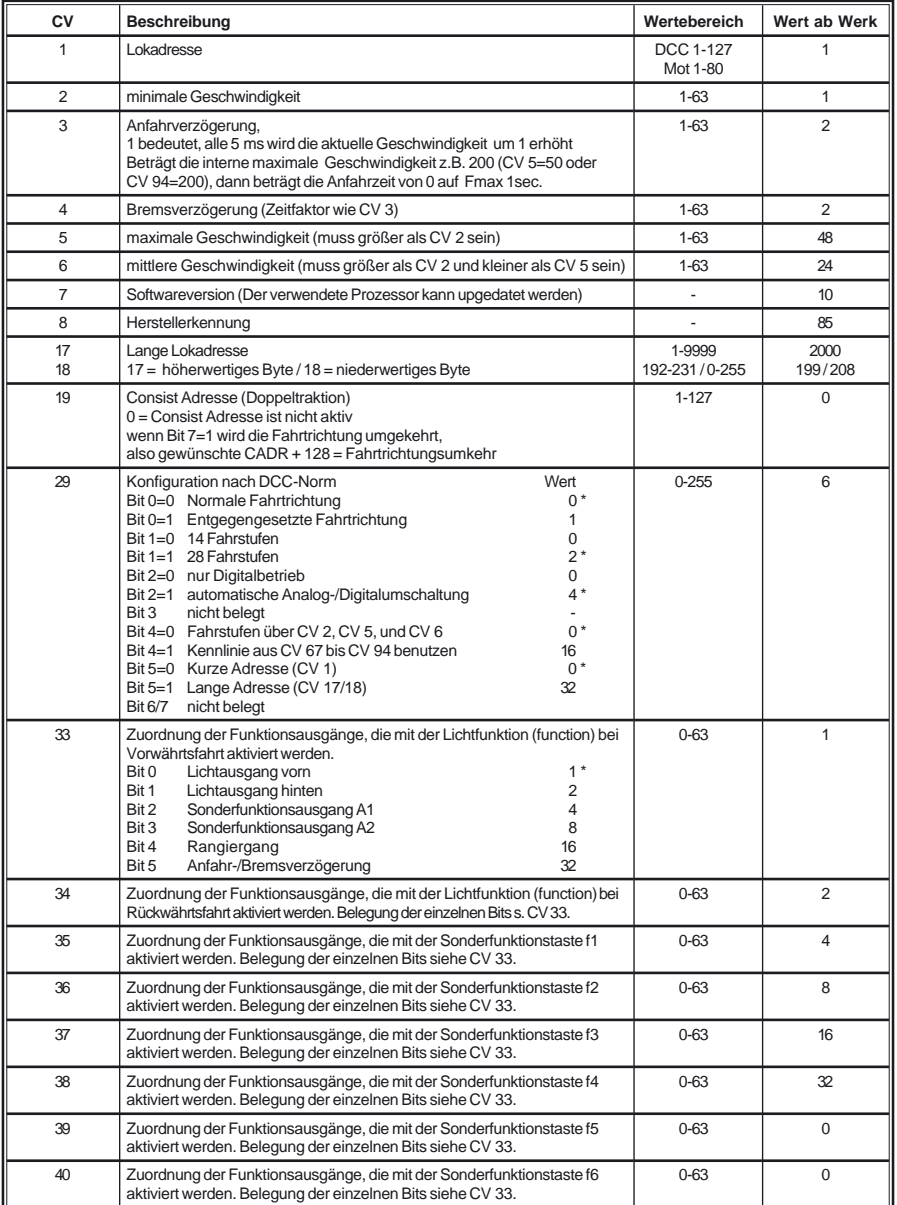

目

*Die ab Werk eingestellten Werte sind mit einem \* versehen .*

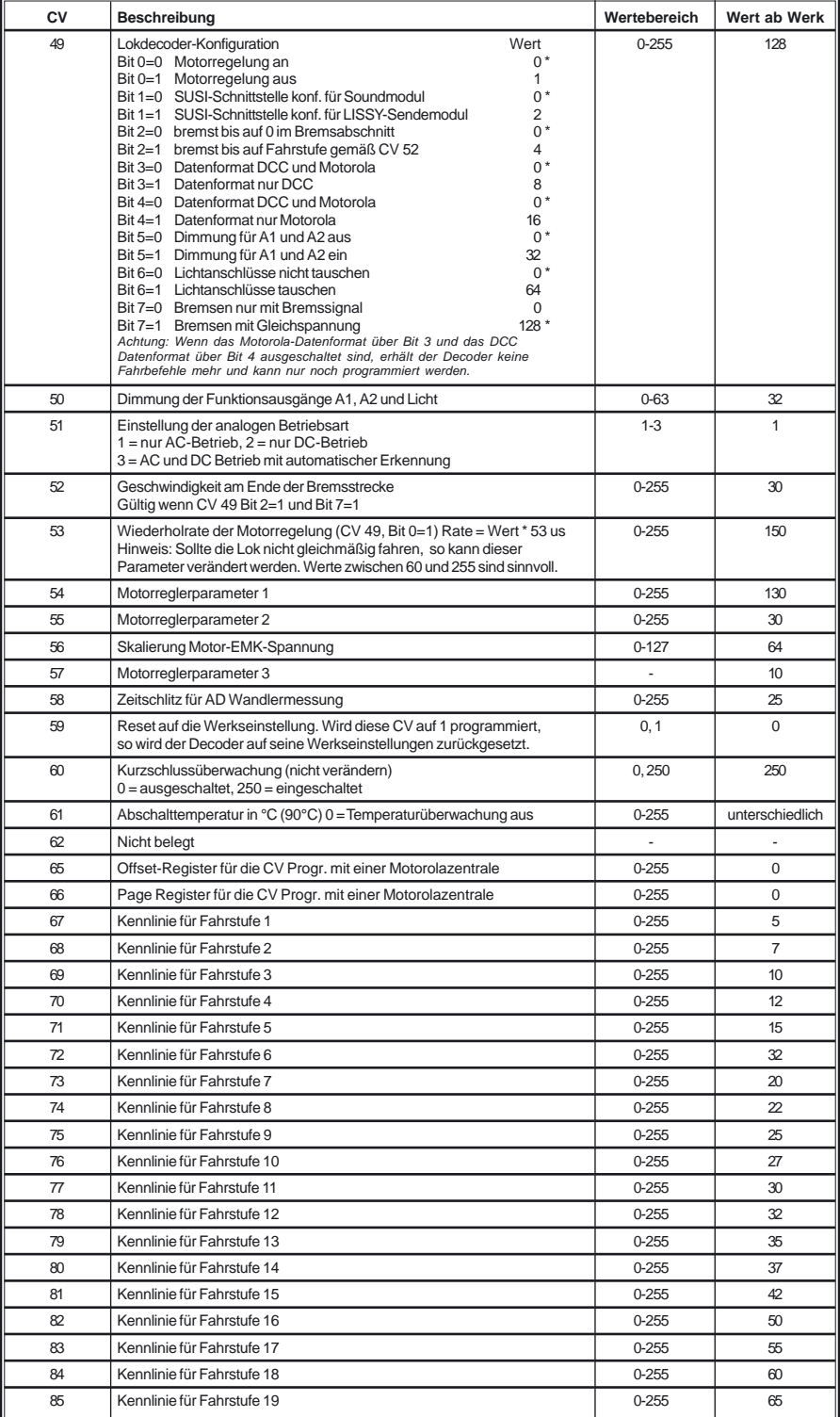

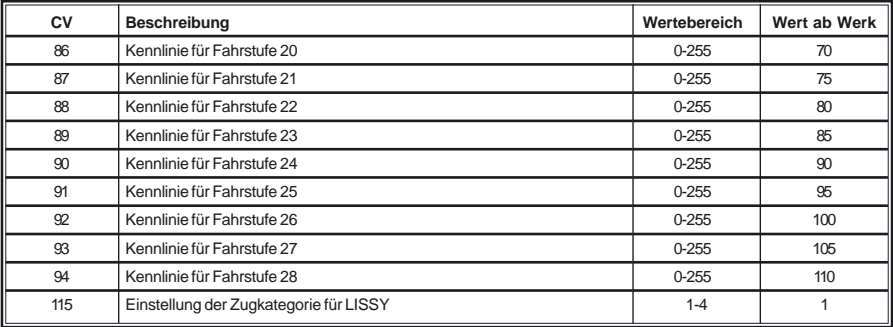

## **Technische Daten**

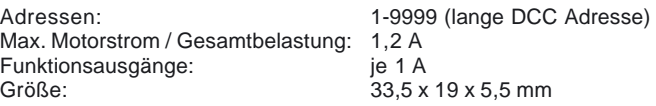

Der Decoder ist voreingestellt auf die Adresse 03, einen Betrieb mit 28 Fahrstufen und kann im DCC- und Motorola-Datenformat gefahren und programmiert werden.

## **Auslieferungszustand**

Im Auslieferungszustand befindet sich der Decoder in der Betriebsart DCC/Motorola. Er schaltet automatisch zwischen beiden Formaten um. Zusätzlich kann der Decoder mit einem Gleichstromfahrgerät oder einem Wechselspannungstrafo (Märklin System) auf konventionellen Zweileiteroder Dreileiteranlagen betrieben werden.

## **Garantieerklärung**

Jeder Baustein wird vor der Auslieferung auf seine vollständige Funktion überprüft. Sollte innerhalb des Garantiezeitraums von 2 Jahren dennoch ein Fehler auftreten, so setzen wir Ihnen gegen Vorlage des Kaufbelegs den Baustein kostenlos instand. Der Garantieanspruch entfällt, wenn der Schaden durch unsachgemäße Behandlung verursacht wurde.

Bitte beachten Sie, daß, laut EMV-Gesetz, der Baustein nur innerhalb von Fahrzeugen betrieben werden darf, die das CE-Zeichen tragen.

*Die genannten Markennamen sind eingetragene Warenzeichen der jeweiligen Firmen.*

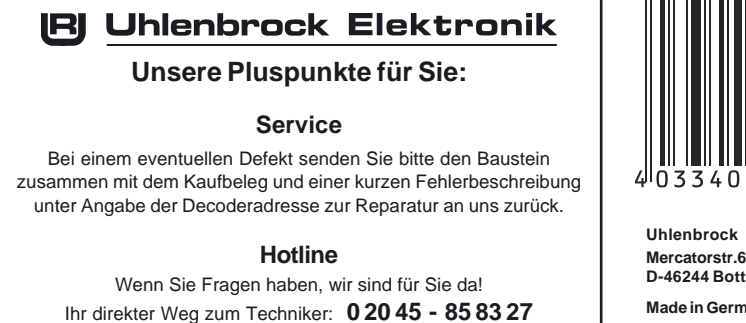

Mo - Di - Do - Fr von 14 bis 16 Uhr und Mi von 16 bis 18 Uhr

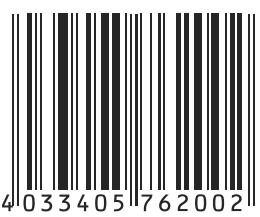

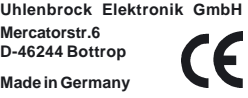

## **Art.-Nr. 76 200** 09.04 Be